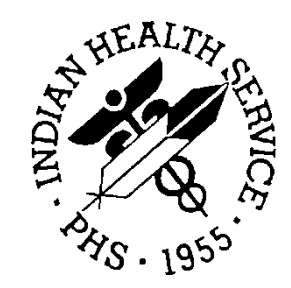

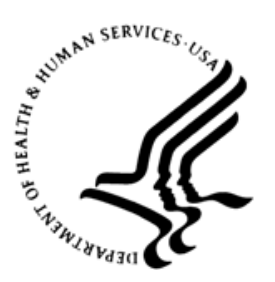

#### RESOURCE AND PATIENT MANAGEMENT SYSTEM

# **Promoting Interoperability Performance Reports**

# (APCM)

# **Installation Guide and Release Notes**

Version 2.0 September 2020

Office of Information Technology Division of Information Technology

## **Table of Contents**

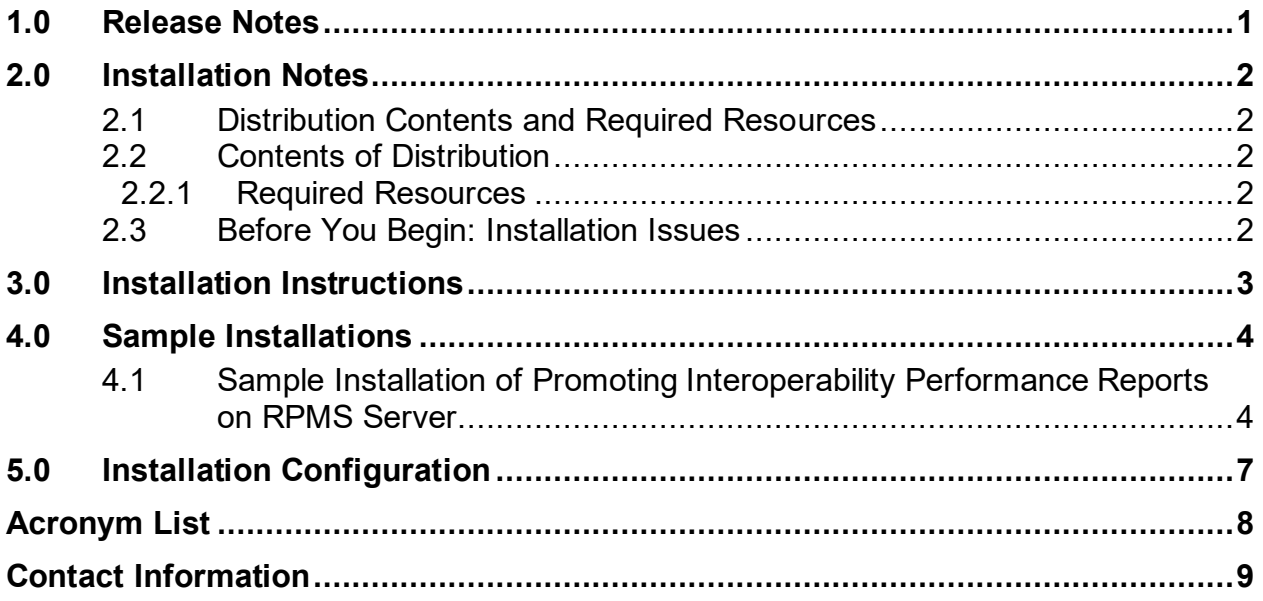

## **Preface**

The Promoting Interoperability Performance Reports are used by Indian Health Service (IHS) facilities to prove they meet identified objectives and measures. This manual contains the installation instructions for this application.

## <span id="page-3-0"></span>**1.0 Release Notes**

Version 2.0 of this application addresses the following change requests:

- **11630** Medicare EP: Obj 2: Health Information Exchange Logic
- **11631** Medicare EH: Obj 2: Health Information Exchange
- **11632** Medicaid EP Obj 7: Health Information
- **11633** Medicaid EH: Obj 7: Health Information Exchange Feature
- **11634** Medicare EP: Obj 3: Provider to Patient Exchange
- **11635** Medicare EH Obj 3: Provider to Patient Exchange Feature
- **11636** Medicaid EP Obj 5: Patient Electronic Access to Health Information
- **11637** Medicaid EH Obj 5: Patient Electronic Access to Health Information
- **11638** Medicaid EP Obj 6: Coordination of Care Through Patient Engagement
- **11639** Medicaid EH Obj 6: Coordination of Care through Patient Engagement
- **11399** Promoting Interoperability Reports Menu Options
- **11407** Create Medicaid Report—EH
- **11436** Create Medicare EP/EH Patient List Reports
- **11400** Create Medicare Report EP
- **11401** Create Medicare Reports EH
- **11406** Create Medicaid Report—EP
- **11409** Create Medicaid EP/EH Patient List Reports
- **11336** New BJPC Patient Management Report Option: Promoting Interoperability Reports
- **11534** Report Introductory Text
- **11535** Report Exclusion Questions
- **11536** Summary Page Creation
- **11537** Create Group Report
- **11608** e-Prescribing Measure logic modification

## <span id="page-4-0"></span>**2.0 Installation Notes**

**Note:** Read the entire Notes file prior to attempting any installation.

**Prefix**: APCM

**Current Version**: 2.0

#### <span id="page-4-1"></span>2.1 Distribution Contents and Required Resources

### <span id="page-4-2"></span>2.2 Contents of Distribution

Table 2-1: Contents of Distribution

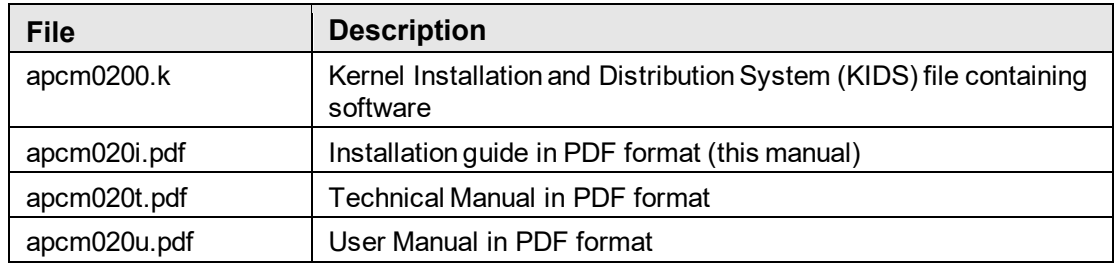

#### <span id="page-4-3"></span>2.2.1 Required Resources

- Kernel v8.0 patch  $1018$  (XU\*8.0\*1018) or later
- FileMan v22.0 patch 1018 (DI\*22.0\*1018) or later
- MU Performance Reports v1.0 through patch 10 (apcm0100.10k)

#### <span id="page-4-4"></span>2.3 Before You Begin: Installation Issues

- 1. Make a copy of this distribution for offline storage.
- 2. Print all notes/readme files.
- 3. Create a printed audit trail in case there are any problems with the installation.

To capture terminal output during the installation, use an auxport printer attached to the terminal on which the installation is being performed.

## <span id="page-5-0"></span>**3.0 Installation Instructions**

**Note:** This installation is a KIDS install. For any questions on how to do a KIDS installation, please contact your Area Office information systems support personnel.

In all Unique Client Identifiers (UCIs) running the Promoting Interoperability Performance Reports (APCM):

- 1. Ensure that users are unable to use the application for the duration of this installation.
- 2. Save all routines ( $\frac{6}{8}$ RO (CACHE) in the APCM\* namespace for use in returning to the prior existing version, if needed.

**Note:** If no problems are noted with the new installation, remove saved routines from your system seven to ten days after this install.

- 3. Install **apcm0200.k**. This is the KIDS file for the Promoting Interoperability Performance Reports (APCM):
	- a. Load the distribution into KIDS using **Option 1** on the **KIDS Installation** menu. The distribution was released in a file named **apcm0200.k**.
	- b. Verify the load using **Option 2** on the **KIDS Installation** menu.
	- c. Consider using **Options 3** and **4** on the **KIDS Installation** menu to print and compare the Transport global.
	- d. Install the distribution using **Option 6** on the **Installation** menu.
	- e. To see results, use the **KIDS Install File Print** option to view/print the IHS MU PERFORMANCE REPORTS V2.0 entry.

**Note:** For assistance with a KIDS install, call the Area Office support personnel.

4. After the install completes, assign security keys, as appropriate, using [Table 3-1.](#page-5-1)

<span id="page-5-1"></span>Table 3-1: Assigning security keys

| <b>Name</b> | <b>Descriptive Name</b>                        | <b>Description</b>                                                                                                    |
|-------------|------------------------------------------------|----------------------------------------------------------------------------------------------------|
|             | APCMZ PATIENT LISTS   MU Reports Patient Lists | This key allows the holder to obtain patient<br>lists. The patient lists contain sensitive<br>patient/clinical information. This key should be<br>given only to those users who have a need for<br>such information. |

#### <span id="page-6-0"></span>**4.0 Sample Installations**

#### <span id="page-6-1"></span>4.1 Sample Installation of Promoting Interoperability Performance Reports on RPMS Server

```
CMBB>d ^XPDKRN
KIDS 8.0
Select KIDS OPTION: 1 LOAD A DISTRIBUTION
Enter a Host File: G:\export\apcm0200.k
Select Installation <TEST ACCOUNT> Option: 1 Load a Distribution
Enter a Host File: G:\export\apcm0200.k
KIDS Distribution saved on Jun 22, 2020@09:34:26
Comment: MU PERFORMANCE REPORTS V2.0
OK to continue with Load? NO// y YES
Distribution OK!
Want to Continue with Load? YES// 
Loading Distribution...
Build IHS MU PERFORMANCE REPORTS 2.0 has an Environmental Check Routine
Want to RUN the Environment Check Routine? YES// 
   IHS MU PERFORMANCE REPORTS 2.0
Will first run the Environment Check Routine, APCM20EV
                        Patch "APCM*1.0*10" is installed. 
Use INSTALL NAME: IHS MU PERFORMANCE REPORTS 2.0 to install this Distribution.
  1 Load a Distribution<br>2 Verify Checksums in
    2 Verify Checksums in Transport Global
         3 Print Transport Global
   4 Compare Transport Global to Current System
   5 Backup a Transport Global
        Install Package(s)
          Restart Install of Package(s)
          Unload a Distribution
You have PENDING ALERTS
          Enter "VA to jump to VIEW ALERTS option
You've got PRIORITY mail!
```
Installation Guide and Release Notes Sample Installations Sample Installations September 2020

Select Installation <TEST ACCOUNT> Option: install Package(s) Select INSTALL NAME: IHS MU PERFORMANCE REPORTS 2.0 Loaded from Distribut ion 6/22/20@09:35:13 => MU PERFORMANCE REPORTS V2.0 ;Created on Jun 22, 2020@09:34:26 This Distribution was loaded on Jun 22, 2020@09:35:13 with header of MU PERFORMANCE REPORTS V2.0 ;Created on Jun 22, 2020@09:34:26 It consisted of the following Install(s): IHS MU PERFORMANCE REPORTS 2.0 Checking Install for Package IHS MU PERFORMANCE REPORTS 2.0 Will first run the Environment Check Routine, APCM20EV Patch "APCM\*1.0\*10" is installed. Install Questions for IHS MU PERFORMANCE REPORTS 2.0 Incoming Files: 9001300.01APCM MU CONTROL FILE (including data) Note: You already have the 'APCM MU CONTROL FILE' File. I will OVERWRITE your data with mine. 9001305.01APCM PI EH OBJECTIVES (including data) Note: You already have the 'APCM PI EH OBJECTIVES' File. I will REPLACE your data with mine. 9001305.02APCM PI EH PAT LISTS (including data) Note: You already have the 'APCM PI EH PAT LISTS' File. I will REPLACE your data with mine. 9001305.03APCM PI DATA CURRENT Note: You already have the 'APCM PI DATA CURRENT' File. 9001305.04APCM PI EC OBJECTIVES (including data) Note: You already have the 'APCM PI EC OBJECTIVES' File. I will REPLACE your data with mine. 9001305.05APCM PI EC PAT LISTS (including data) Note: You already have the 'APCM PI EC PAT LISTS' File. I will REPLACE your data with mine. Enter the Device you want to print the Install messages. You can queue the install by enter a 'Q' at the device prompt. Enter a '^' to abort the install.

Installation Guide and Release Notes Sample Installations Sample Installations September 2020

```
DEVICE: HOME// Virtual
qqqqqqqqqqqqqqqqqqqqqqqqqqqqqqqqqqqqqqqqqqqqqqqqqqqqqqqqqqqqqqqqqqqqqqqqqqqqqqqq
Install Started for IHS MU PERFORMANCE REPORTS 2.0 : 
               Jun 22, 2020@09:35:17
Build Distribution Date: Jun 22, 2020
Installing Routines:
               Jun 22, 2020@09:35:17
Running Pre-Install Routine: PRE^APCM20EV
 Installing Data Dictionaries: .
               Jun 22, 2020@09:35:17
 Installing Data: 
               Jun 22, 2020@09:35:17
 Installing PACKAGE COMPONENTS: 
 Installing SECURITY KEY
 Installing PROTOCOL
 Installing LIST TEMPLATE
 Installing OPTION
               Jun 22, 2020@09:35:17
Running Post-Install Routine: POST^APCM20EV
 Updating Routine file...
Updating KIDS files...
IHS MU PERFORMANCE REPORTS 2.0 Installed. 
                Jun 22, 2020@09:35:17
Not a VA primary domain
Install Completed
```
Figure 4-1: Sample installation for IHS MU Performance Reports v 2.0

Installation Guide and Release Notes Sample Installations Sample Installations September 2020

## <span id="page-9-0"></span>**5.0 Installation Configuration**

The requirements for successful installation are listed in Section [2.2.1](#page-4-3) (KIDS build). There are no other reference materials other than this install manual.

## <span id="page-10-0"></span>**Acronym List**

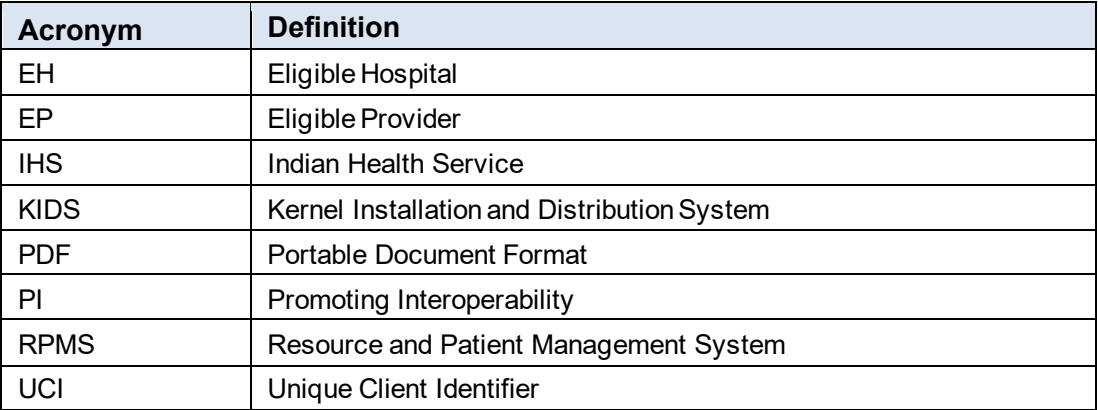

## <span id="page-11-0"></span>**Contact Information**

If you have any questions or comments regarding this distribution, please contact the IHS IT Service Desk.

- **Phone:** (888) 830-7280 (toll free)
- **Web:** <https://www.ihs.gov/itsupport/>
- **E-mail:** [itsupport@ihs.gov](mailto:itsupport@ihs.gov)